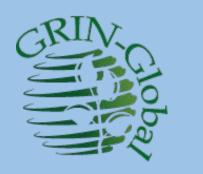

# GRIN-Global – Administrator Webinar

#### Session 6 Topics:

GG "Stuff": Folders, Files, & Things that go bump in the night

#### Review

Questions regarding any topics covered in the Previous Sessions

- 555
- Data view editing???
- Table mapping???
- Searches???
- Security Ownership & Permissions???

# Folders & Files: CT User's PC

### Adding a Wizard

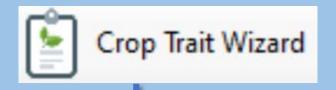

#### C:\Program Files\GRIN-Global\GRIN-Global Curator Tool\Wizards

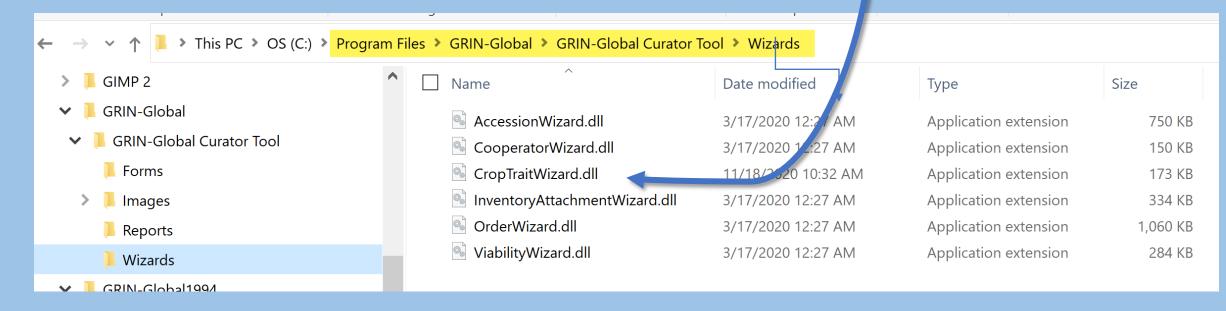

# Adding a Wizard

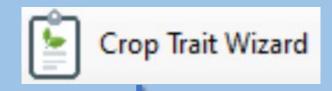

#### C:\Program Files\GRIN-Global\GRIN-Global Curator Tool\Wizards

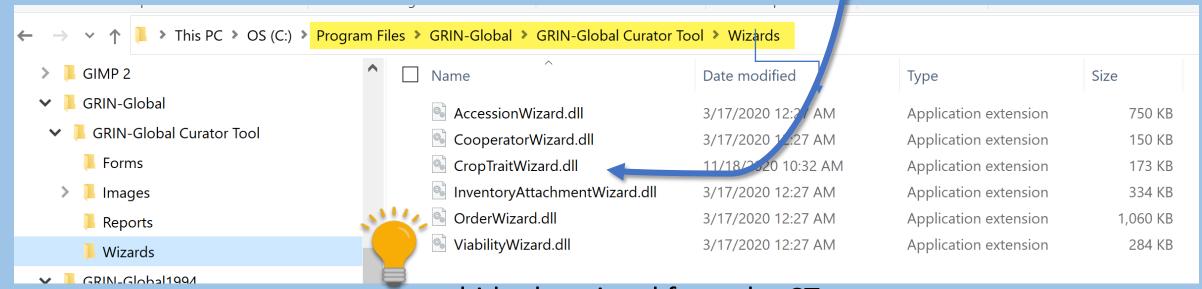

to hide the wizard from the CT, temporarily change the extension

# Report Files

#### C:\Program Files\GRIN-Global\GRIN-Global Curator Tool\Reports

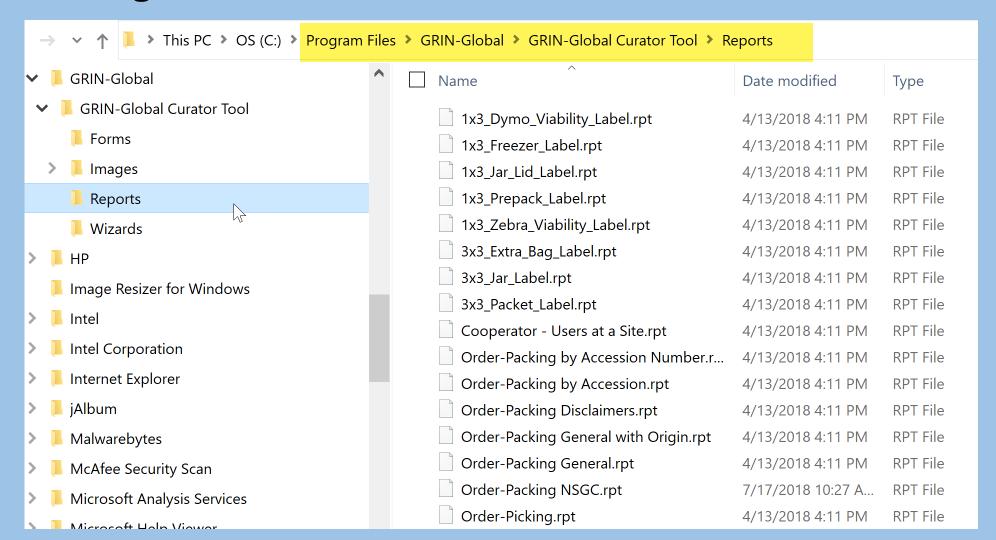

# Report Files (.rpt files)

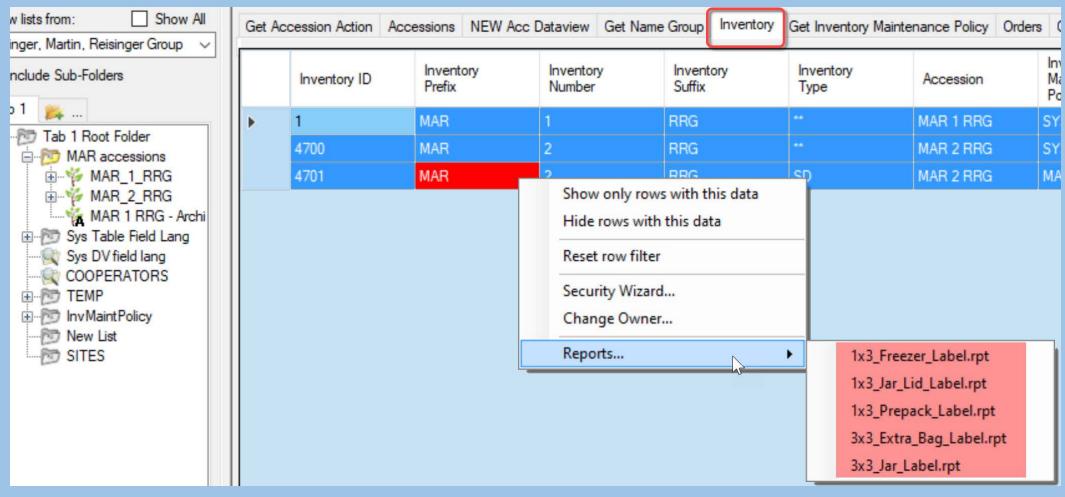

5 reports expected to be listed for Inventory records

# .rpt Files -- Not all are displaying???

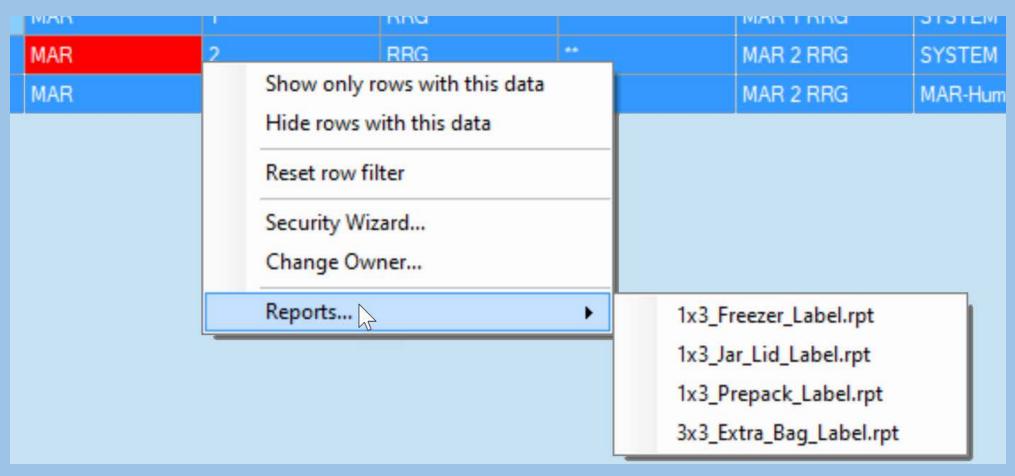

...but only 4 reports are listed

# Missing (or bad extensions) RPT files will not be seen by the CT

#### C:\Program Files\GRIN-Global\GRIN-Global Curator Tool\Reports

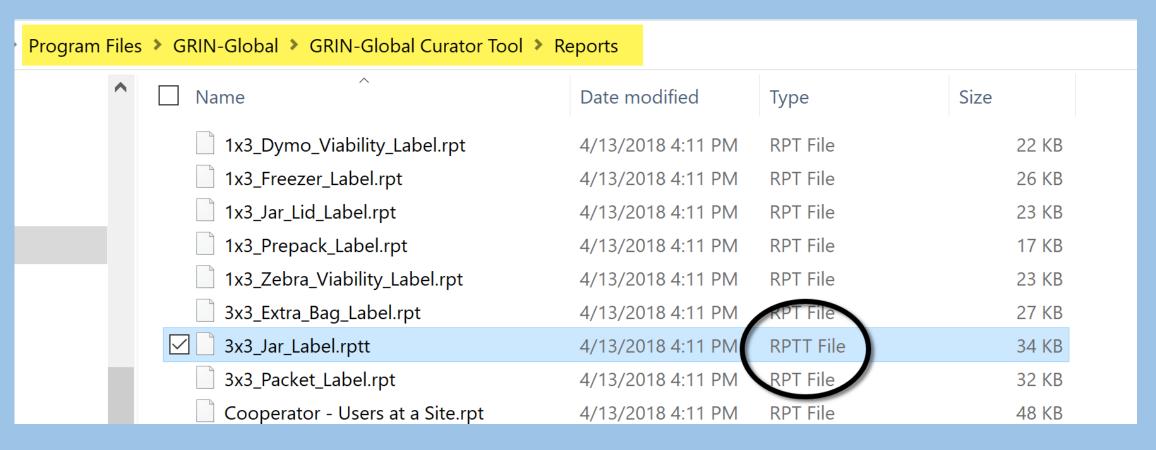

Speaking of reports...

sometimes the report mapping isn't correct

### sometimes the report mapping isn't correct

CT reports must have their respective dataview open

### So what controls this report mapping?

#### The file:

ReportsMapping.txt

### ReportsMapping.txt

```
ReportsMapping.txt - Notepad
                                                                               \times
File Edit Format View Help
1x3_Dymo_Viability_Label.rpt = viability_wizard_get_inventory_viability_label
1x3 Freezer Label.rpt = get inventory
1x3 Jar Lid Label.rpt = get inventory
1x3 Prepack Label.rpt = get inventory
1x3_Zebra_Viability_Label.rpt = viability_wizard_get_inventory_viability_label
3x3 Extra Bag Label.rpt = get inventory
3x3 Jar Label.rpt = get inventory
3x3 Packet Label.rpt = order wizard get packet label;
order wizard get order request item
Cooperator - Users at a Site.rpt = rpt cooperator by site
Order-Packing by Accession Number.rpt = order_packing2
Order-Packing by Accession.rpt = order_packing2
Order-Packing Disclaimers.rpt = order_packing2
Order-Packing General with Origin.rpt = order packing2
Order-Packing General.rpt = order_packing2
Order-Packing NSGC.rpt = order packing nsgc
Order-Picking.rpt = order packing2
```

Maps the .rpt file with dataviews

#### Where is

• ReportsMapping.txt stored?

I'm glad you asked...

#### When the CT is installed...

# Three .txt files are installed: ProgramData\GRIN-Global\Curator Tool

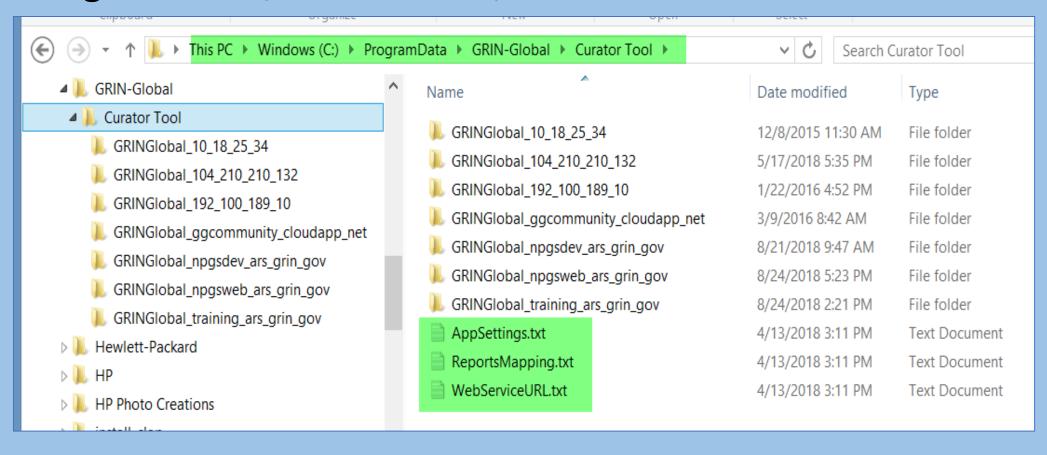

The first time the CT is run after the installation...

The folder

C:\Users\username\AppData\Roaming\GRIN-Global\Curator Tool

is created

# So what's the big deal?

If you have a previous installation, these .txt files are not overlaid.

Before installing a new version of the CT, delete any .txt files in that folder, or rename the folder

### So what's the big deal?

If you have a previous installation, these .txt files are not overlaid.

Before installing a new version of the CT, delete any .txt files in that folder, or rename the folder

**Sometimes** 

# When is this necessary?

If the mapping has changed

If new reports have been added (or reports deleted)

### Also note: the AppSettings.txt File

```
AppSettings.txt - Notepad
File Edit Format View Help
+ " - " + {get web order request item.web cooperator id} + " - " +
{get web order request item.sequence number}
# Virtual Node Dataviews...
#TAXONOMY GENUS ID VIRTUAL NODE DATAVIEW = get taxonomy species
#CROP ID VIRTUAL NODE DATAVIEW = get crop trait
#INVENTORY ID VIRTUAL NODE DATAVIEW = get inventory action
# Order Wizard Crystal Reports...
OrderWizardCrystalReports = Order-Packing by Accession Number.rpt; Order-Packing by
Accession.rpt; Order-Packing Disclaimers.rpt; Order-Packing General with Origin.rpt;
Order-Packing General.rpt; Order-Packing NSGC.rpt; Order-Picking.rpt; 3x3 Packet Label.rpt
# Viability Wizard Crystal Reports...
ViabilityWizardCrystalReports = 1x3 Dymo Viability Label.rpt; 1x3 Zebra Viability Label.rpt
```

Relates the Wizards

to .rpt files

#### WebServiceURL.txt

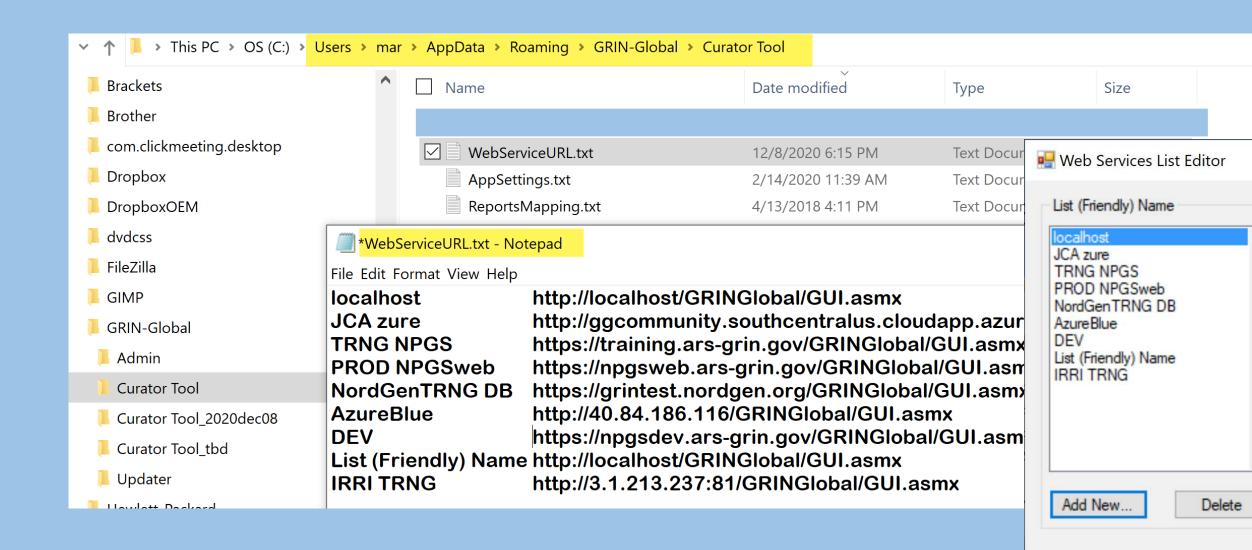

#### CT Folders Need Full Access by the User

- C:\ProgramData\GRIN-Global\Curator Tool
- C:\Program Files\GRIN-Global\GRIN-Global Curator Tool

#### The CT user needs full access to these folders:

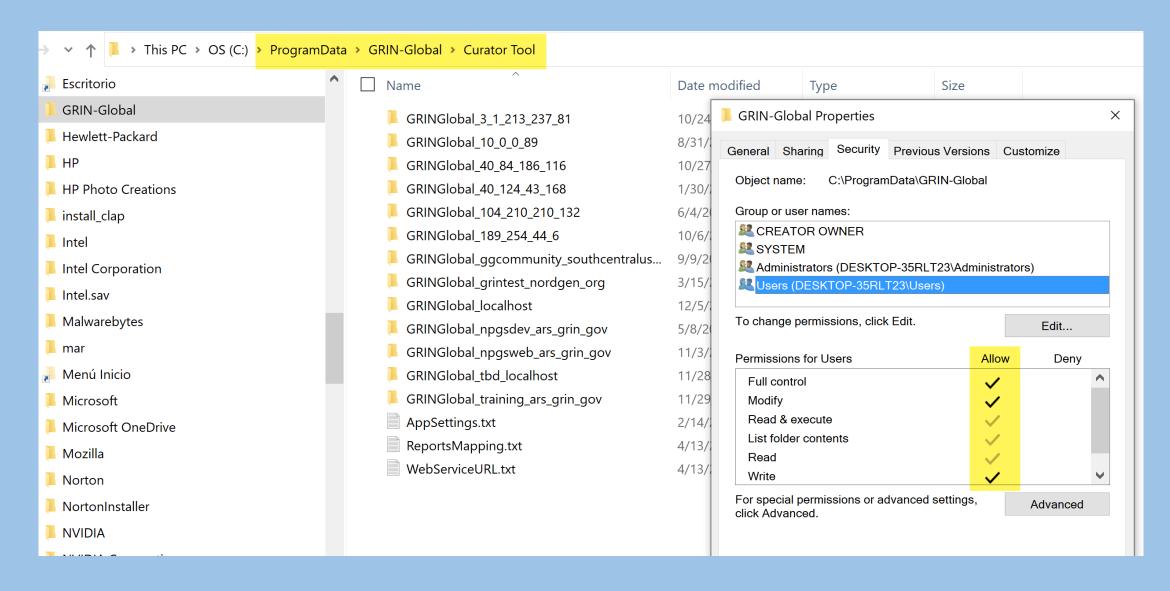

#### Keeping Different Versions of the CT

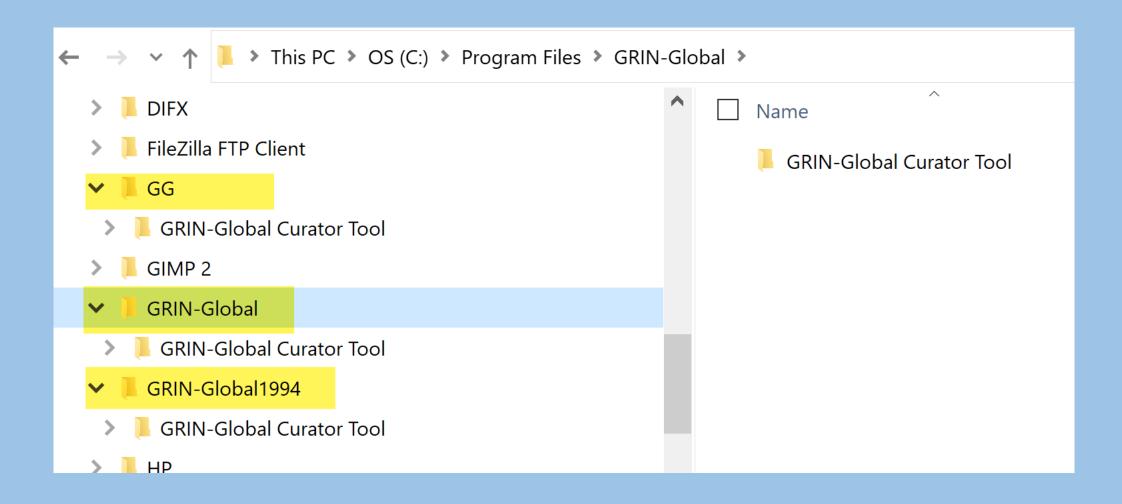

# C:\ProgramData\GRIN-Global

... folder & subfolders

created when the CT user initially starts running the CT (not when the CT is installed)

# C:\ProgramData\GRIN-Global\_yourdatabase

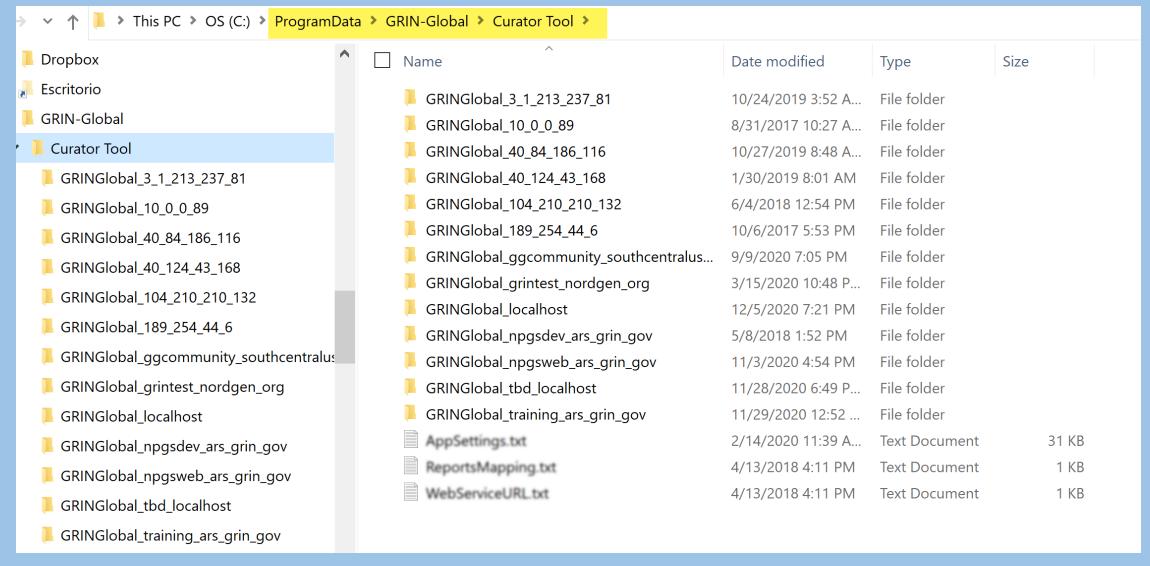

# C:\ProgramData\GRIN-Global

Delete the file corresponding with the database when...

lookups are really messed up

a GG database were overlaid on an existing database

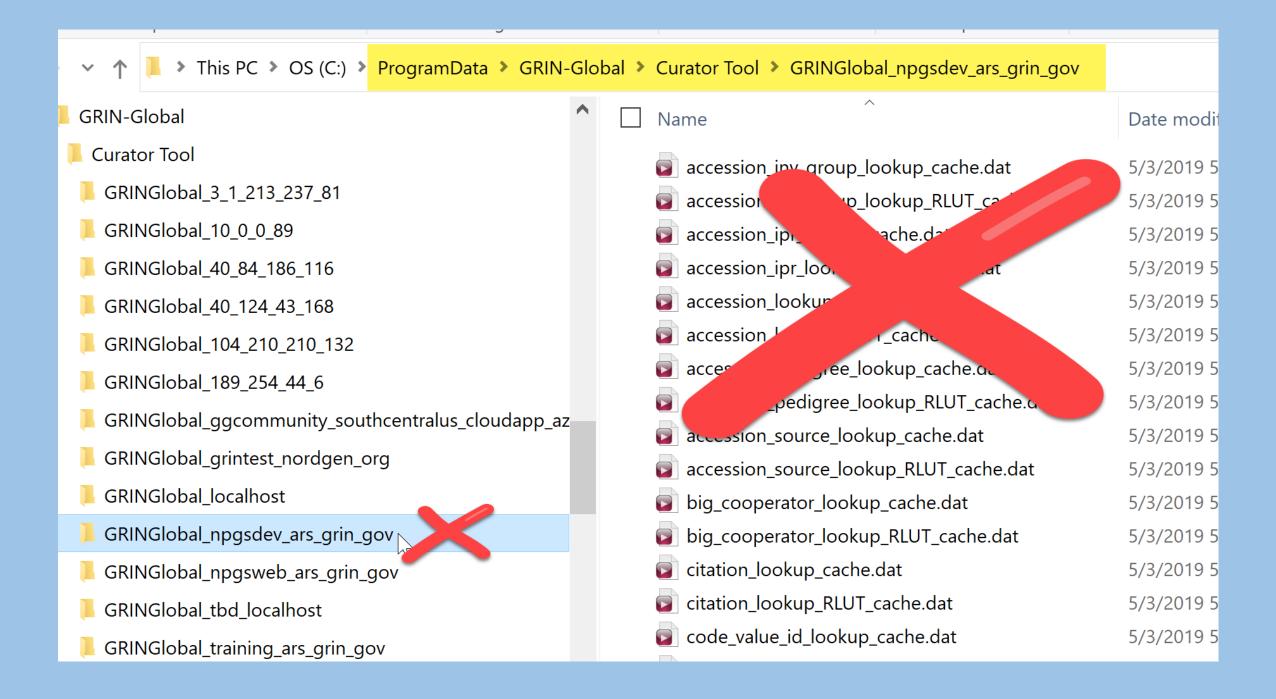

#### Report Files Can Be Downloaded

The report files may be downloaded from:

https://www.grin-global.org/files/ReportsForCTv1.9.8.30 2019may24 copyOf27.zip

 Documentation for report installation is online at <a href="https://www.grin-global.org/docs/gg">https://www.grin-global.org/docs/gg</a> installing CT report files.docx

# Server Files

#### Review the files in

#### C:\inetpub\wwwroot\gringlobal

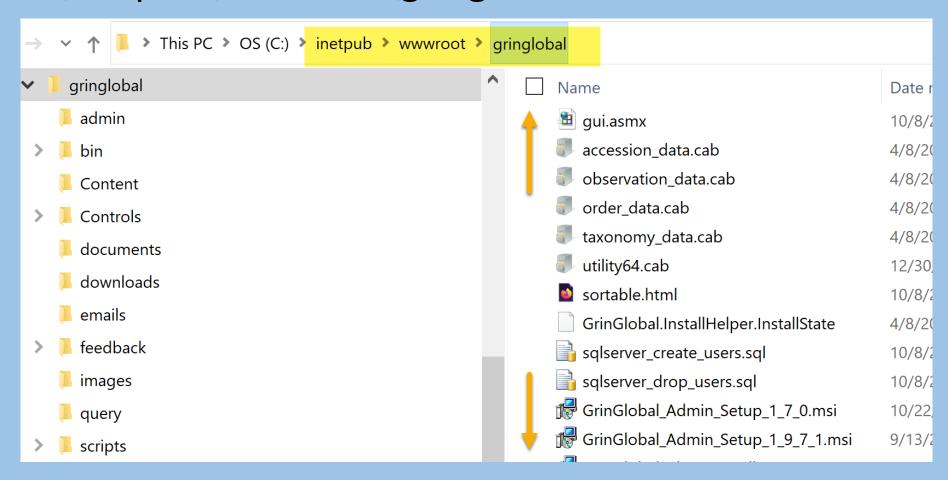

#### Debugging Tool: the GG Log file on the server

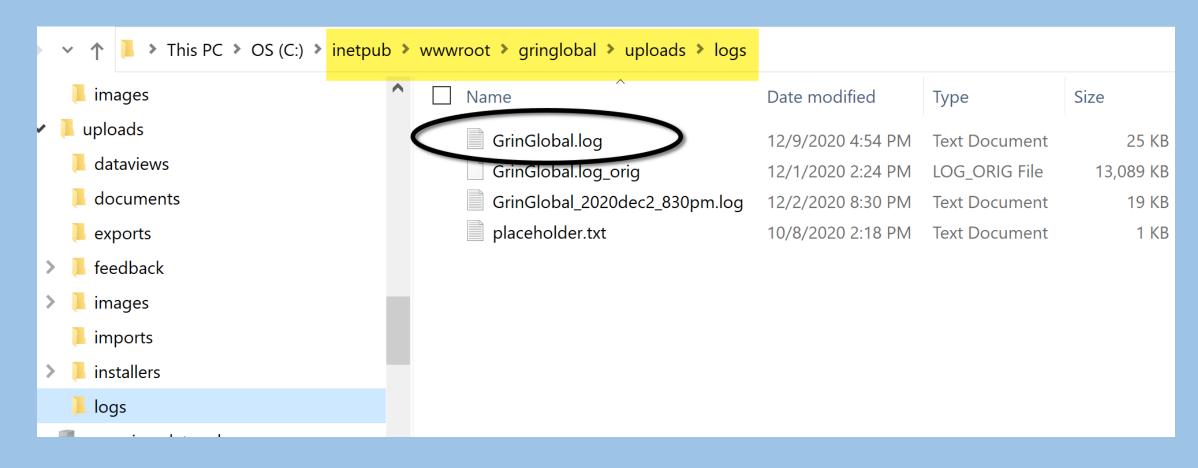

# the "Log"

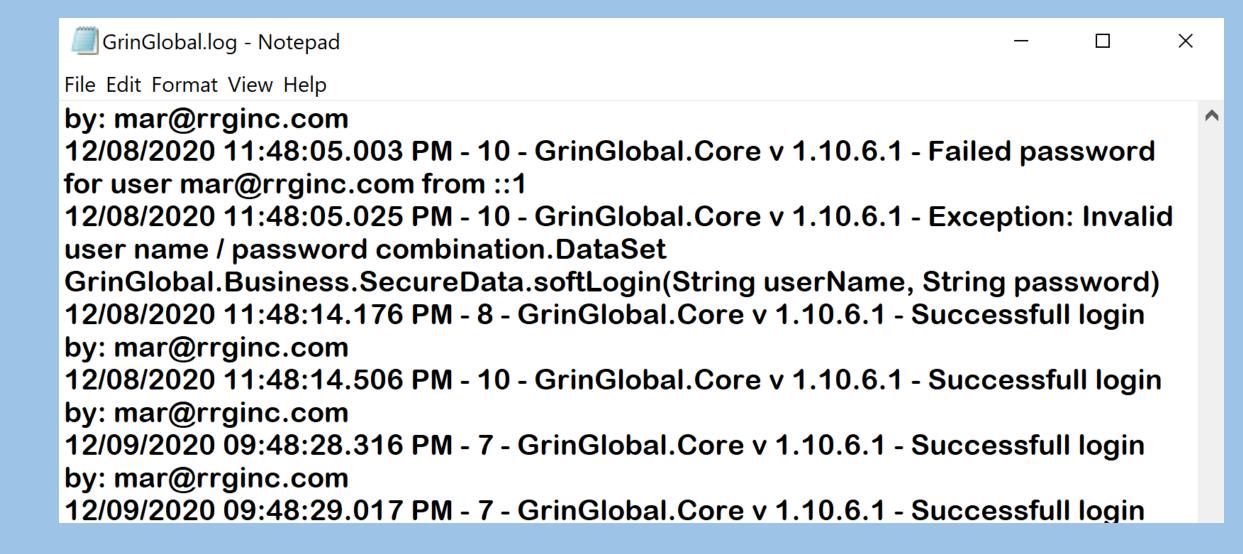

#### gui.asmx

#### https://yourserver/gringlobal/gui.asmx

|                        | e list of operations.                                    |  |
|------------------------|----------------------------------------------------------|--|
| arch                   |                                                          |  |
| st                     |                                                          |  |
| o test the operation ( | using the HTTP POST protocol, click the 'Invoke' button. |  |
| Parameter              | Value                                                    |  |
| suppressExceptions:    | false                                                    |  |
| userName:              | laura                                                    |  |
| password:              | laurapwd                                                 |  |
| query:                 | maize                                                    |  |
| ignoreCase:            | true                                                     |  |
| andTermsTogether:      | true                                                     |  |
| indexList:             |                                                          |  |
| resolverName:          | accession                                                |  |
| offset:                | 0                                                        |  |
| limit:                 | 100                                                      |  |
|                        |                                                          |  |

#### Admin Tool Web Application

Most settings will never need to be modified; however, they can easily be changed if necessary

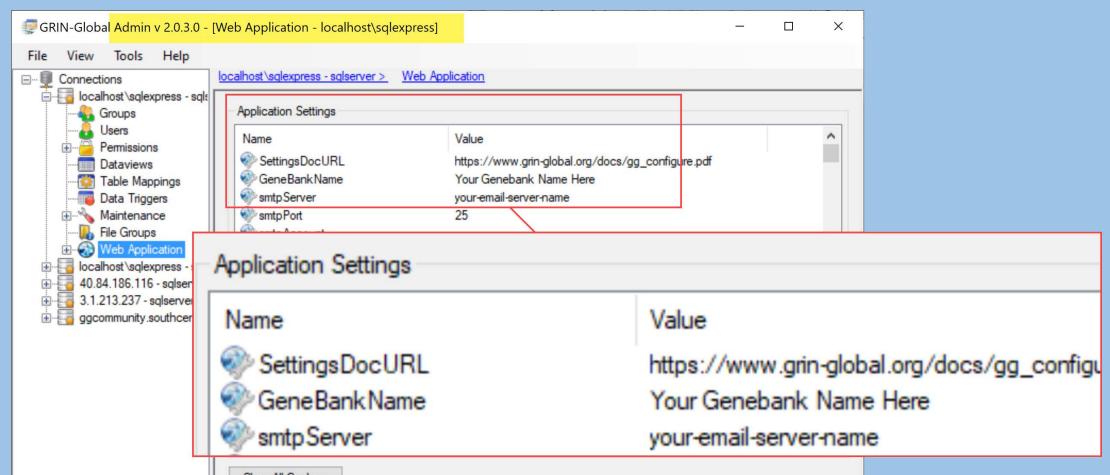

#### Admin Tool Web Application

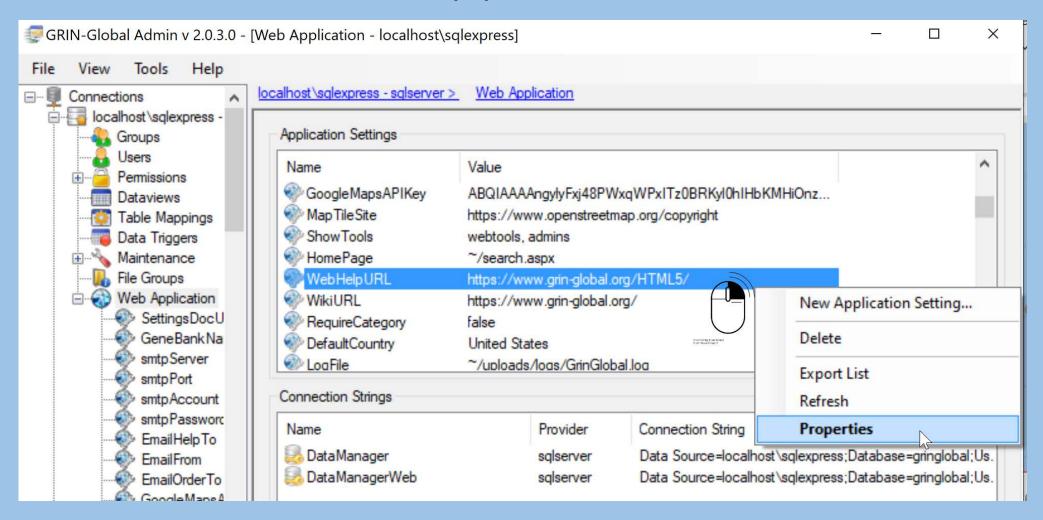

## Admin Tool Web Application

 many of the settings are described in detail <a href="https://www.grin-global.org/docs/gg">https://www.grin-global.org/docs/gg</a> configure.pdf

```
<appSettings>
<add key="SettingsDocURL" value="https://www.grin-global.org/docs/gg_configure.pdf"/>
<add key="GeneBankName" value="Your Genebank Name Here"/>
<add key="GeneBankName" value="Your Genebank Name Here"/>
<add key="GeneBankName" value="Your Genebank Name Here"/>
<add key="GeneBankName" value="Your Genebank Name Here"/>
<add key="GeneBankName" value="Your Genebank Name Here"/>
<add key="GeneBankName" value="Your Genebank Name Here"/>
<add key="GeneBankName" value="Your Genebank Name Here"/>
<add key="GeneBankName" value="Your Genebank Name Here"/>
<add key="GeneBankName" value="Your Genebank Name Here"/>
<add key="GeneBankName" value="Your Genebank Name Here"/>
<add key="GeneBankName" value="Your Genebank Name Here"/>
<add key="GeneBankName" value="Your Genebank Name Here"/>
<add key="GeneBankName" value="Your Genebank Name Here"/>
<a href="Your GeneBankName" value="Your Genebank Name Here"/>
<a href="Your GeneBankName" value="Your Genebank Name Here"/>
<a href="Your GeneBankName" value="Your Genebank Name Here"/>
<a href="Your GeneBankName" value="Your GeneBankName" value="Your GeneBa
```

• specify the GG public website parameters, password settings; email server settings, Help file locations, etc.

# Web.config = AT Web Application

```
<?xml version="1.0" encoding="utf-8"?>
       <configuration>
         <connectionStrings>
    3 ₩
           You will need to select which DataManager connection string to use. Windows
           Authentication, -->
           <!--<add providerName="sqlserver" name="DataManager" connectionString="Data
    5
           Source=localhost\sqlexpress;Database=gringlobal;Integrated Security=SSPI"/> -->
           <!--<add providerName="sqlserver" name="DataManagerWeb" connectionString="Data
    6
           Source=localhost\sqlexpress;Database=gringlobal;Integrated Security=SSPI"/> -->
           <!-- or gg_user and gg_search -->
           <!--Also, if you are using the full version of SQLSERVER, remove \sqlexpress from the
           connection string-->
           <add providerName="sqlserver" name="DataManager" connectionString="Data</pre>
    9
           Source=localhost\sqlexpress;Database=gringlobal;User
           Id=gg_user;password=gguPA55w0rd!!11"/>
           <add providerName="sqlserver" name="DataManagerWeb" connectionString="Data</pre>
   10
           Source=localhost\sqlexpress;Database=gringlobal;User
           Id=gg search:password=ggsPA55w0rd!!11"/>
         </connectionStrings>
  11
        <appSettings>
  12 ₹
           <add key="SettingsDocURL" value="https://www.grin-global.org/docs/gg_configure.pdf"/>
  13
  14
           <add key="GeneBankName" value="Your Genebank Name Here"/>
  15
           <add key="smtpServer" value="your-email-server-name"/>
           <add key="smtpPort" value="25"/>
  16
17 <add key="smtpAccount" value="\"/>
```

<add key="SettingsDocURL" value="https://www.grin-gl <add key="GeneBankName" value="Your Genebank Name He

| Disableivorifications | igize                               | LOCAL |
|-----------------------|-------------------------------------|-------|
| DisableSecurity       | false                               | Local |
| EmailFrom             | your-email-from-address             | Local |
| EmailHelpTo           | your-email-for-help                 | Local |
| EmailOrderTo          | your-email-for-receiving-new-orders | Local |
| EnableAdminViaWeb     | true                                | Local |
| EncryptionPassword    | CustomizeThisForSecurity            | Local |
| EventLogSourceName    | GrinGlobal.Web                      | Local |
|                       |                                     | Local |
| smtpAccount           | your-email-account@gmail.com        | Local |
| smtpPassword          | gmailAccountPassword                | Local |
| smtpPort              | 587                                 | Local |
| smtpServer            | smtp.gmail.com                      | Local |

### **Necessary Customizations**

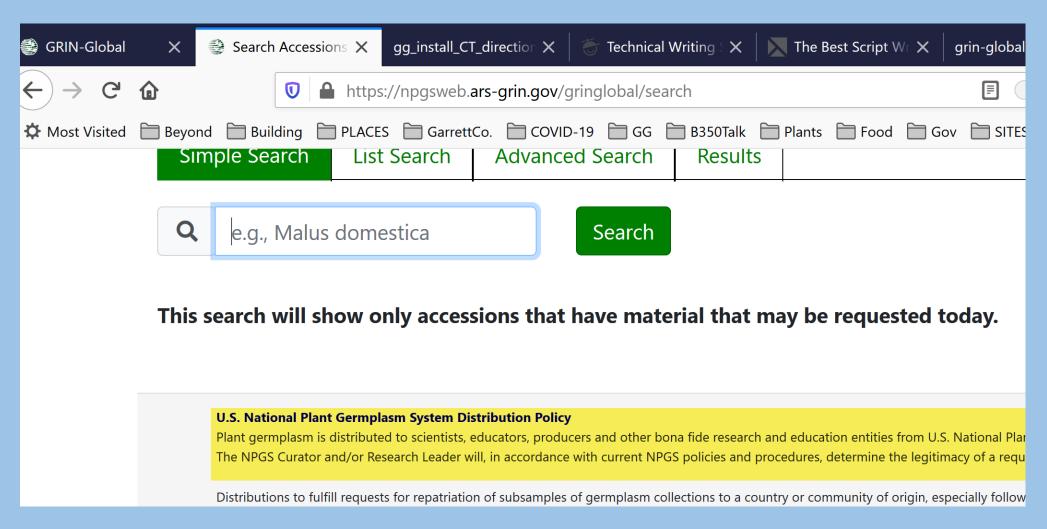

### Public Website

#### Review:

- Site.Master in a text editor
- the many .aspx pages

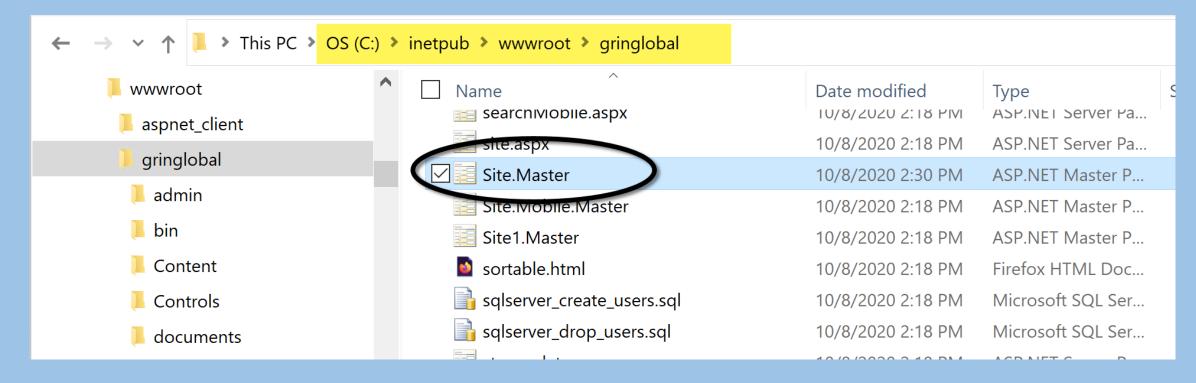

### **Necessary Customizations**

#### Site.Master

```
</nav>
195
             <br />
196
             <br />
197
             <div class="container body-content">
198 ₹
                 <asp:ContentPlaceHolder ID="MainContent" runat="server">
199
                 </asp:ContentPlaceHolder>
200
                 <br />
201
                 <br />
202
                 <footer class="footerGrin">
203 ♥
                      <div class="row">
204 ▼
                          <div class="col-md-12" style="padding: 0px 50px">
205 ▼
                              <strong><a href="/gringlobal/distribution.aspx">U.S. National Plant
206
                              Germplasm System Distribution Policy</a></strong>
207 ▼
                              >
                                  Plant germplasm is distributed to scientists, educators,
208
                                  producers and other bona fide research and education entities
     U.S. National Plant Germplasm System (NPGS) active
209
     collection sites. The NPGS Curator and/or Research Leader will, in accordance with current
210
```

#### CT Welcome Screen

 Edit the App Setting table record with the name = GrinGlobalClient loginBanner

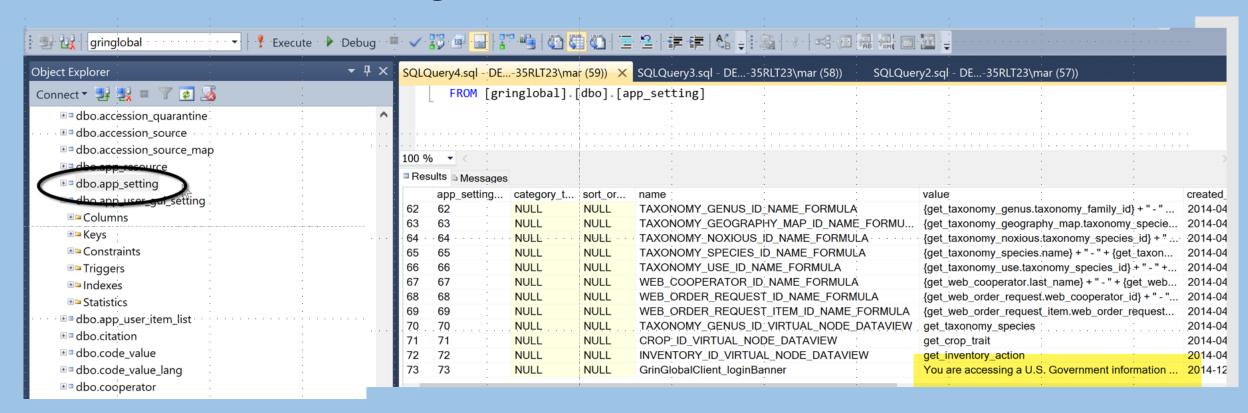

## Things that go bump in the dark...

Some problems and potential solutions:

refer to the online document (work in progress)
 gg debugging guide.pdf

### AT ADMIN Errors

if your administrator password expired, the "Unable to connect to database engine" message displays

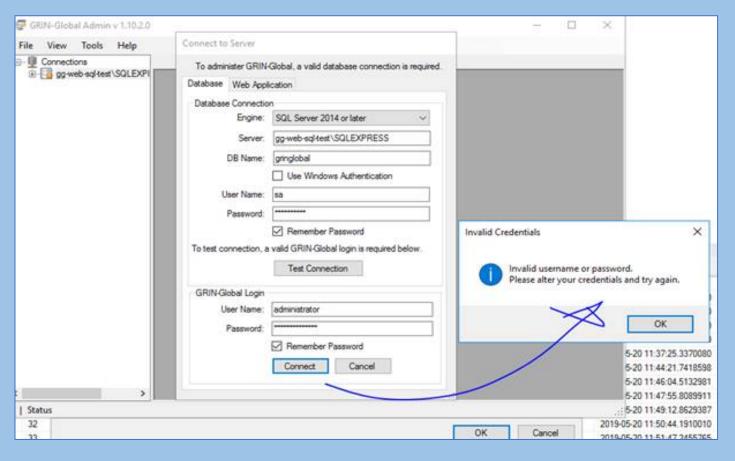

Run a SQL script, such as:

use gringlobal go update sys\_user set modified\_date=getdate() where sys\_user\_id=1

### Lessons Learned?

# Questions?

# Marty Reisinger

- mar@rrginc.com
- 410 790 8649
- Skype: live:mar\_3510

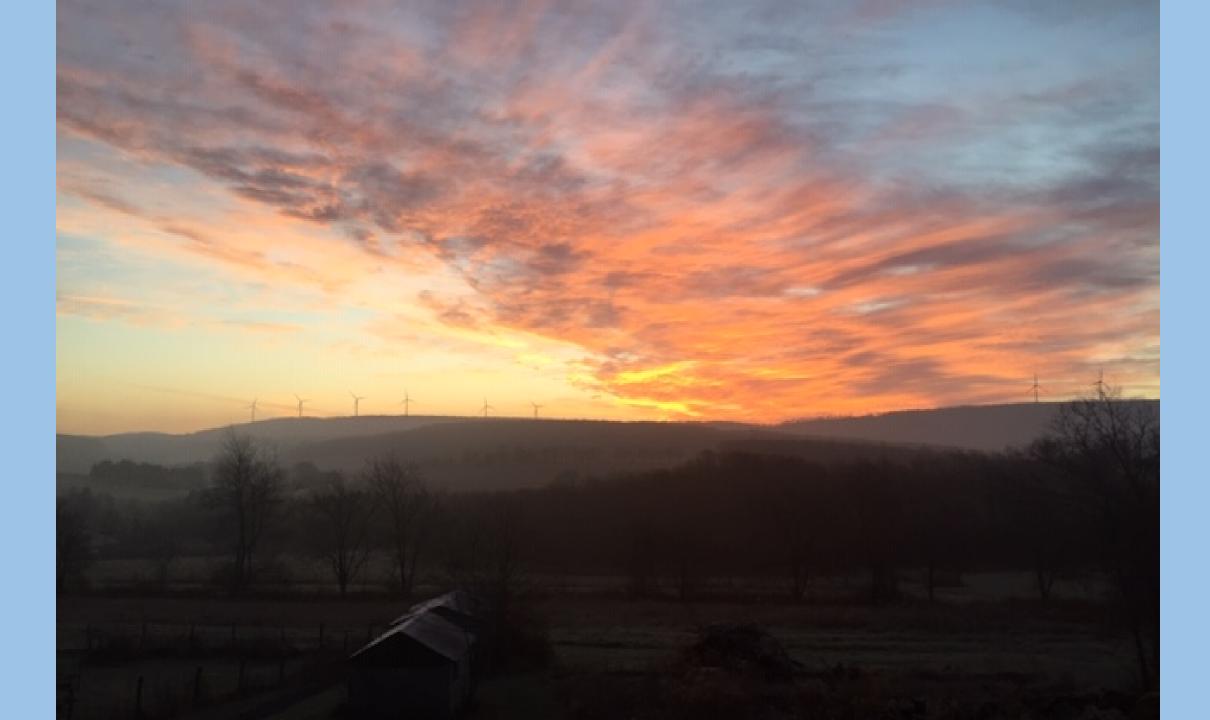